## $14$   $\frac{\text{Brepë}\pi\bullet}{\text{Brep}\pi}$  2 июня 2016 года в поставлении в восполнении в БЛОКНОТ  $\text{Brep}\pi$

Нелли Максютова / nmax74@mail.ru

# компьютерные штучки

На важные и конфиденциальные документы необходимо ставить пароли.

 $\sim$ 

Для этого щелкните главную «Кнопку Office» (рис. 3) и выберите пункты «Подготовить» –

Сменить пользователя

Выйти из системы

Блокировать Перезагрузка

Ċон

В этом номере раскроем тайны «компьютерных снов» и поработаем конспираторами секретных документов.

#### Продолжение следует

© 2016 | Любое использование материалов рубрики «Блокнот 60+» допускается только после письменного разрешения редакции газеты «Вперёд».

### Компьютерный сон-час

Идея раскрыть этот материал возникла, когда задали вопрос: «Какой выбирать режим – «спящий» или ждущий?»

Несомненно, читателям будет полезно разобраться, в каких случаях нужно переводить компьютер в ждущий режим, а в каких – в «спящий».

Помимо обычного завершения работы – полного отключения, ком-

Mozilla Firefox

Блокнот

Notepad+

FileZilla

uTorrent

Yandex

S Skype

Google Chron

Калькулятор

Internet Explorer

Все программы

Найти программы и файль

**IVE** 

D Opera

пьютеру можно задать «спящий режим». Если планируете прервать работу от нескольких минут до нескольких часов, в этом случае «усыпление» гораздо лучше обычного выключения. Расскажем обо всем по порядку.

«Спящий режим» со-

Neumeka

Документы

Изображения

Музыка

Игры

Компьютер

Панель управления

Устройства и принтеры

Справка и поддержка

Завершение работы

Программы по умолчанию

храняет текущее состояние «Рабочего стола» на жестком диске, что позволяет возобновить работу с того места, где она была прервана, а затем завершает работу компьютера.

Проще говоря, компьютер полностью выключается (т. е. можно от-

ключить от электросети), сохраняя в специальный файл состояние «Рабочего стола» (открытые программы, документы).

Если нужно срочно выключить компьютер, можно не закрывать открытые программы, а перевести компьютер в «спящий режим». После того как включите компьютер, эти программы будут уже открыты.

Ждущий режим переводит компьютер в режим пониженного энергопотребления, что позволяет быстро возобновить сеанс работы. Иными словами, компьютер полностью не выключается и можно быстро его включить.

### Время отдыха

Для начала сохраните файлы, с которыми работали. Если в режиме сна компьютер выключится (например, разрядится батарея на ноутбуке), система автоматически сохранит все открытые файлы. Но риск потерять информацию есть всегда, ведь что-то может пойти не так.

После этого можно включать «спящий режим». Для этого нажмите кнопку «Пуск», щелкните по маленькой кнопке со стрелочкой рядом с кнопкой «Завершение работы», из списка выберите пункт «Спящий режим» (рис. 1, 2).

Если в доме не персональный компьютер, а ноутбук, то «усыпить» его можно, опустив крышку.

Часто система настроена так, чтобы компьютер самопроизвольно засыпал через определенное время бездействия.

#### Подъем

Есть несколько способов выведения устройства из «спящего режима». Все они просты, но не каждый сработает – это уже зависит от самого компьютера.

В любом случае сработает один из вариантов:

 пошевелите мышкой,

 щелкните левой кнопкой мыши,

 нажмите любую клавишу,

 нажмите кнопку включения компьютера,

 если «усыпляли», опустив крышку ноутбука, просто поднимите ее.

Поэкспериментируйте с каждым вариантом. Переведите компьютер в «спящий режим» и «разбудите» его разными способами. Запомните тот, которым это получится сделать.

#### Сон – лучше

Преимущество сна в том, что компьютер загружается намного быстрее, так как не тратится время на загрузку всех программ при старте системы.

Так что вы будете еще и экономить время.

#### Выключить или «усыпить»

Казалось бы, ответ очевиден – конечно, выключить. Ведь что может быть проще и эффективнее?

Но не все так однозначно. Чем реже включать/выключать технику, тем дольше она прослужит. Объяснение этому следующее: когда компьютер включается, некоторые его внутренние детали нагреваются и из-за этого расширяются, а при выключении они остывают и сужаются. Если делать это часто, детали быстрее изнашиваются. Компьютер может выйти из строя из-за скачков электрического тока. Многие пользователи не рискуют оставлять компьютер включенным надолго, пусть и в «спящем режиме». Решение – за вами.

## «Шифровка из центра»

«Зашифровать документ» (рис. 4).

Введите пароль для открытия документа, на-

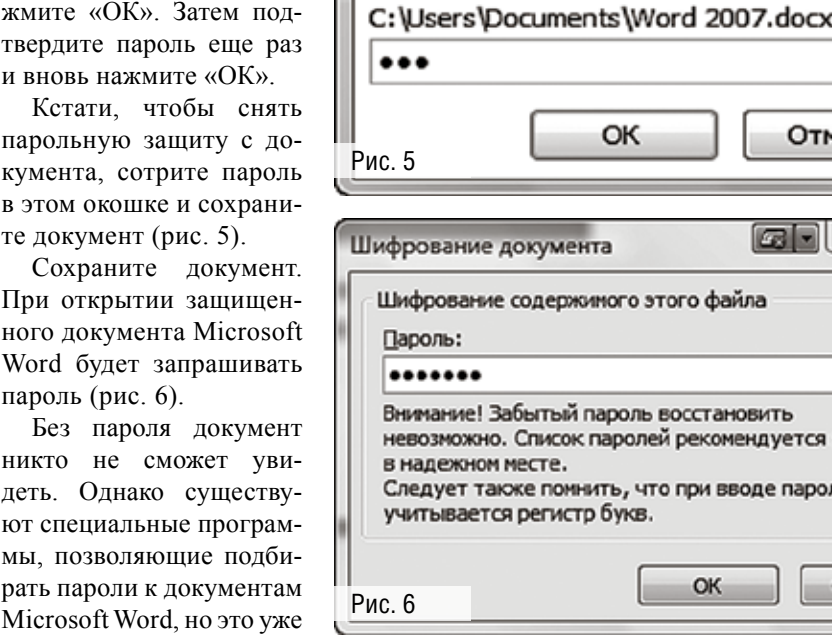

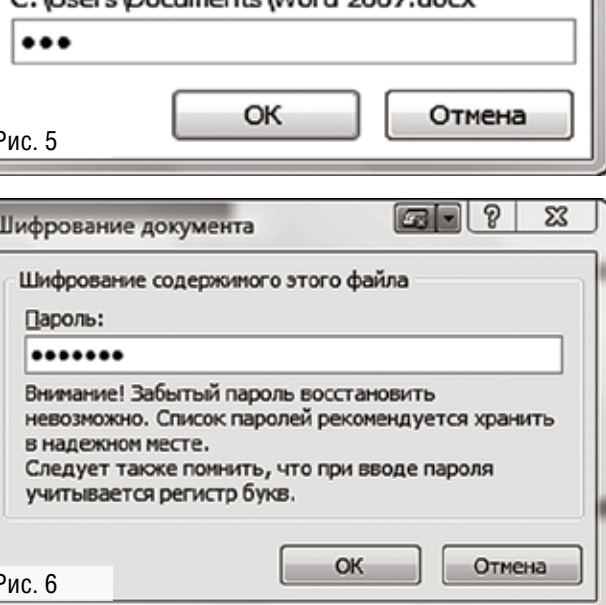

совсем другая история. Надеемся, приведенная информация была полезна для вас и поможет в создании документов.

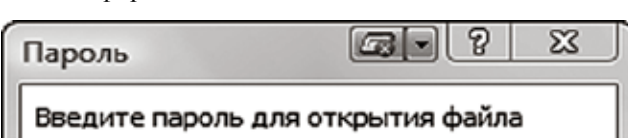

# Гибернация

Рис. 1

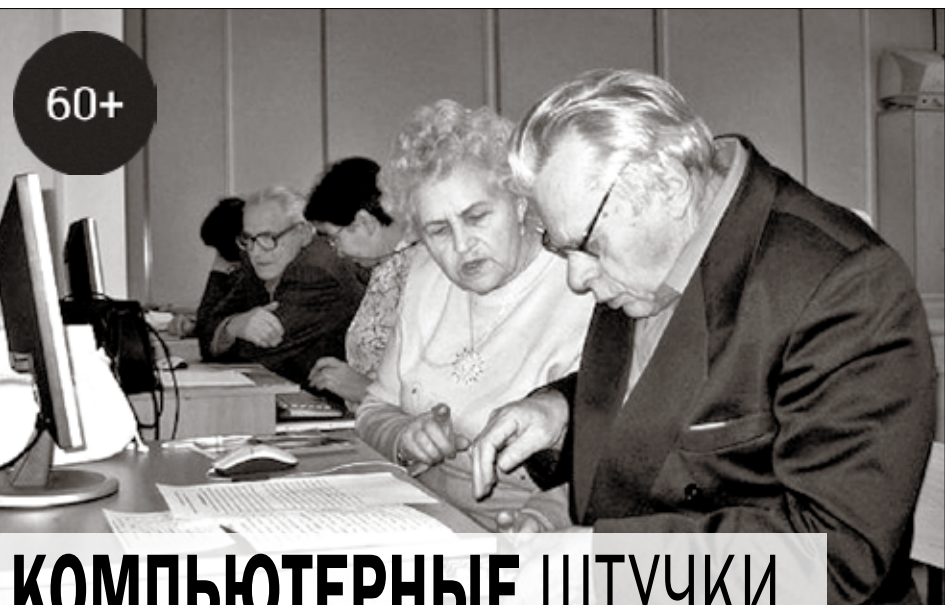

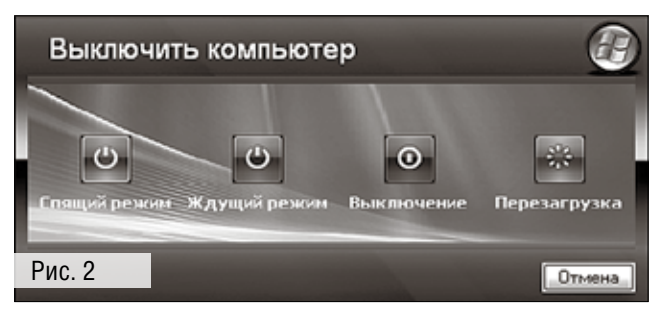

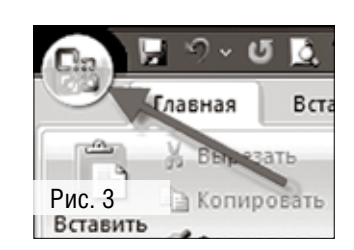

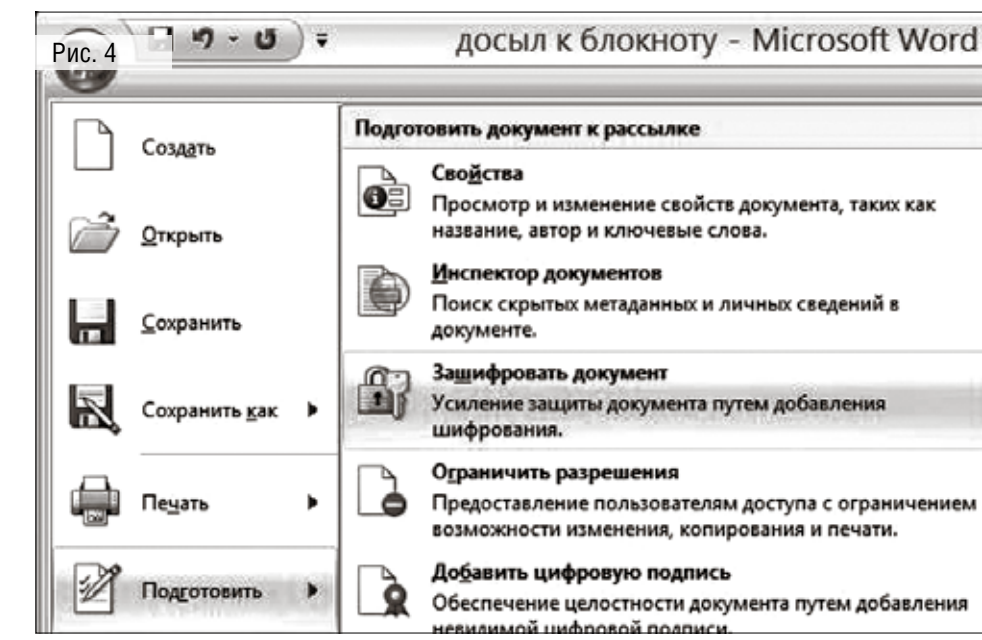